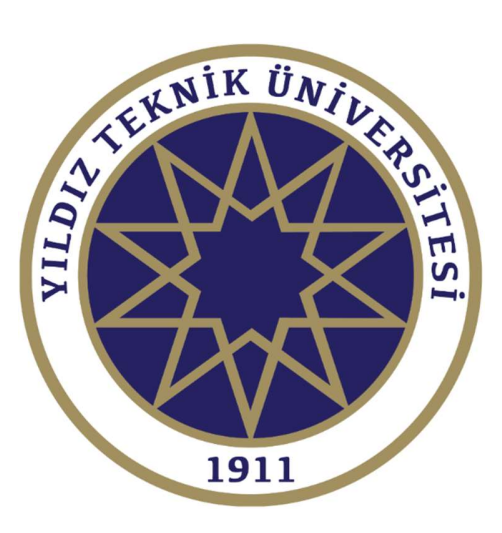

# YILDIZ TEKNİK ÜNİVERSİTESİ

# VERİ YÖNETİM SİSTEMİ KULLANIM KILAVUZU

İSTANBUL

2020

### VERİ YÖNETİM SİSTEMİ KULLANIM KILAVUZU

# VERİ YÖNETİM SİSTEMİ KULLANIM KILAVUZU

YILDIZ TEKNİK ÜNİVERSİESİ

## SİSTEMDE OTURUM AÇMA

- Sisteme vys.yildiz.edu.tr adresi kullanılarak ulaşılır.
- Sağ üstte yer alan Giriş Yap butonu ile Kullanıcılar;
	- Kullanıcı Adı kutusuna EBYS Kullanıcı adlarını,
	- Sifre Kutusuna EBYS sifrelerini,

## girerek oturum açabilirler.

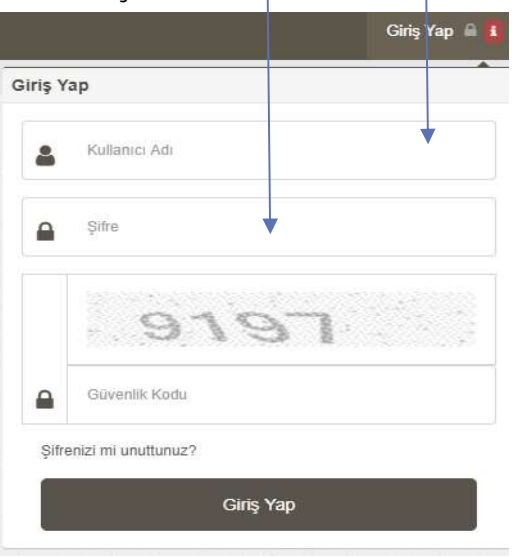

#### SİSTEMDE OTURUM AÇMA  $\cdot$  1

KL-054;Revizyon Tarihi: 24.01.2020; Revizyon No:02

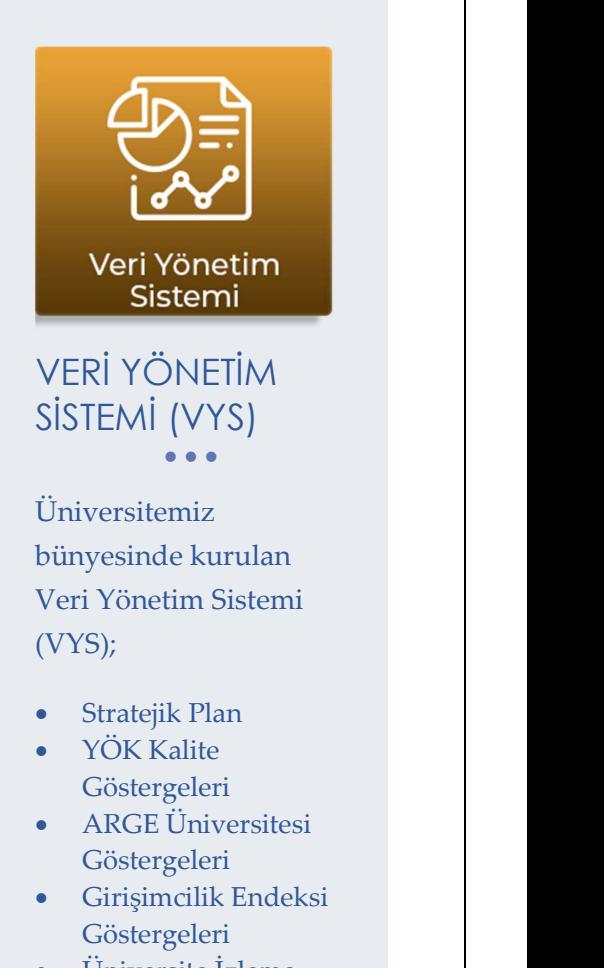

 Üniversite İzleme Kriterleri verilerinin toplanabilmesi ve raporlanabilmesi için oluşturulmuş otomasyon sistemidir.

#### VERİ YÖNETİM SİSTEMİ KULLANIM KILAVUZU  $\bullet$   $\bullet$   $\bullet$

## VERİ GİRİŞ VE ONAY İŞLEMLERİ

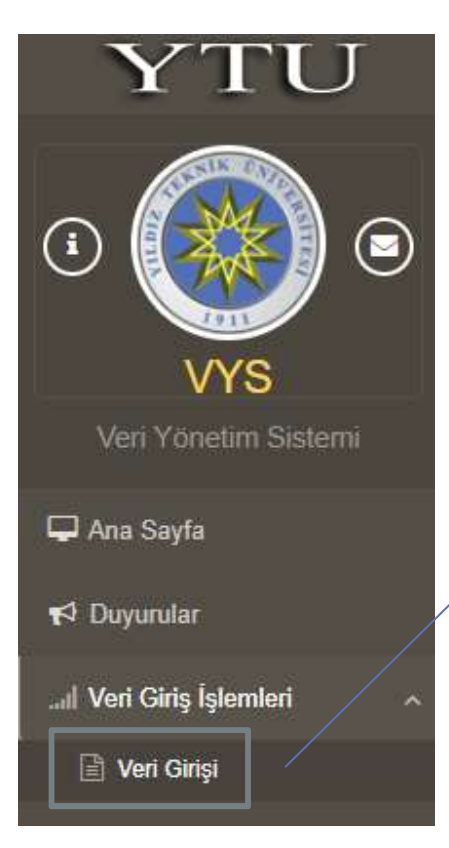

Sistemde oturum açtıktan sonra;

Veri Giriş İşlemleri -> Veri Girişi sekmesi

kullanılarak Veri Girişi yapılabilecek ekrana

ulaşılabilir.

## Açılan ekranda;

 Süreç yılı, ilgili birim ve veri girişi yapılmak istenen madde türü seçildikten sonra birime o yıl için tanımlanmış maddeler açılacaktır.

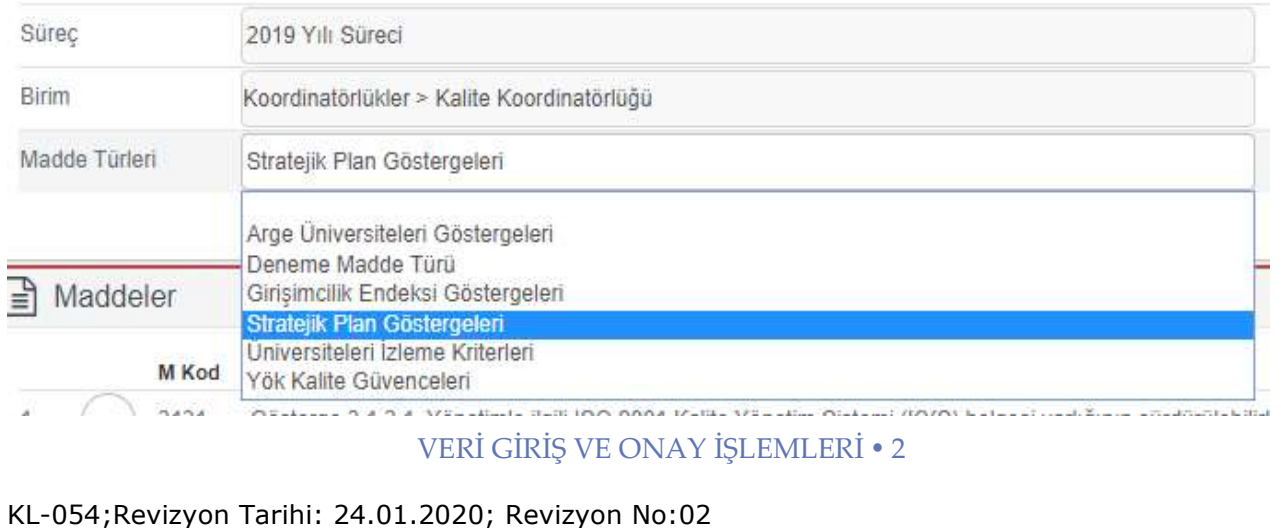

### VERİ YÖNETİM SİSTEMİ KULLANIM KILAVUZU  $\bullet$   $\bullet$   $\bullet$

## Birime tanımlanmış maddeler liste halinde aşağıda yer almaktadır.

#### **B** Maddeler

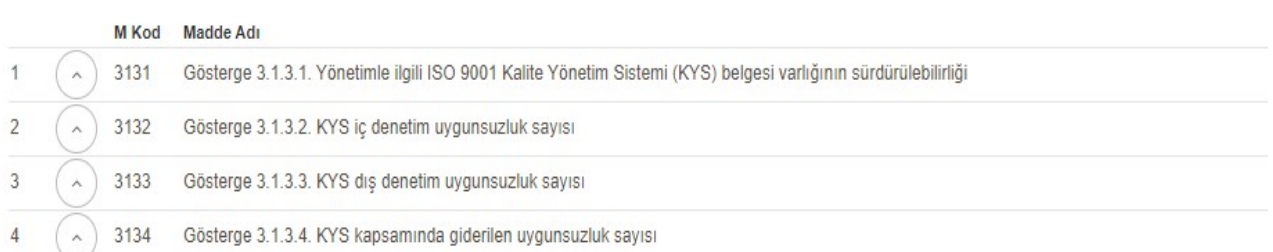

## • Madde detay butonu açılarak ilgili maddenin detay girişi yapılabilir.

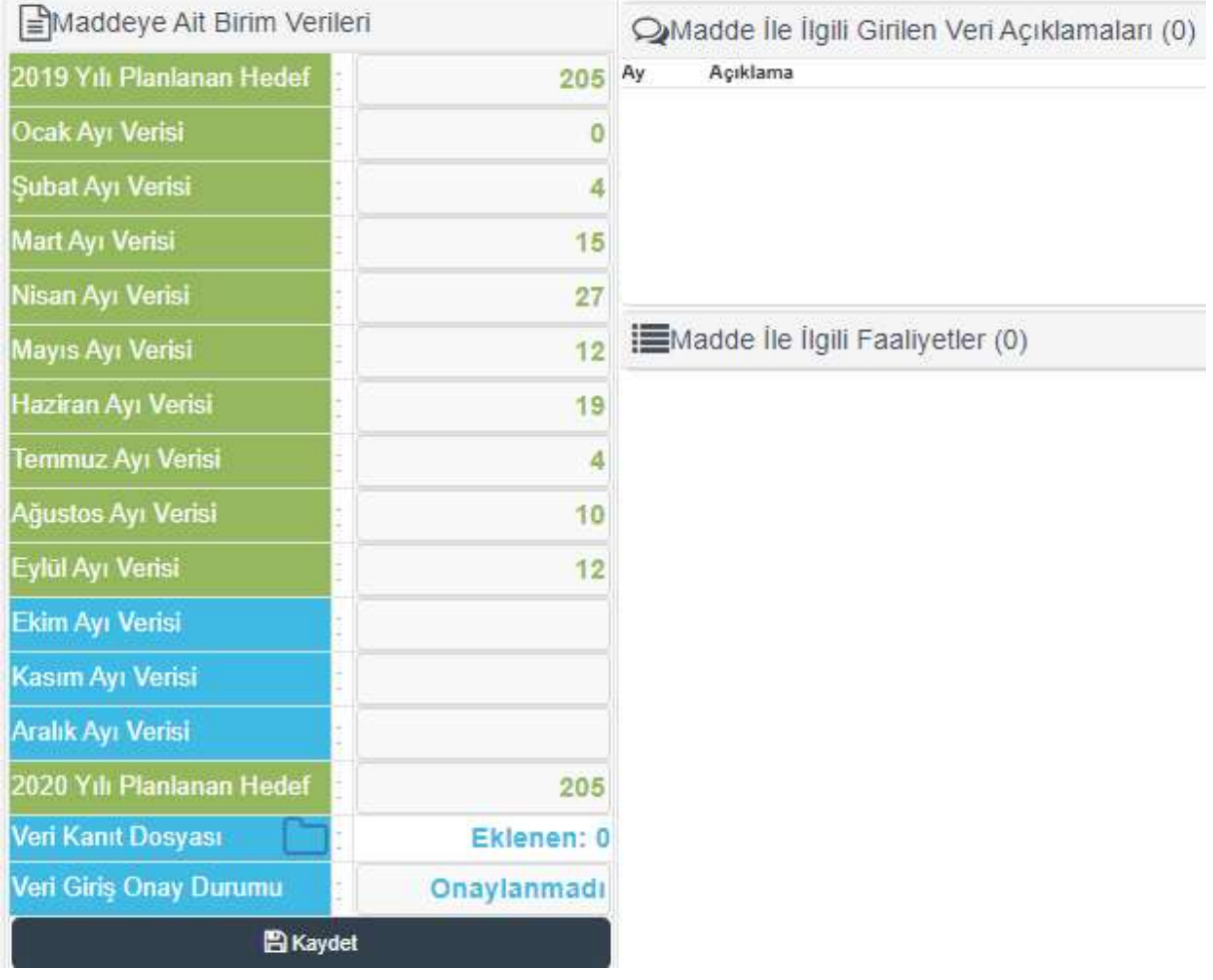

## VERİ GİRİŞ VE ONAY İŞLEMLERİ • 3

### VERİ YÖNETİM SİSTEMİ KULLANIM KILAVUZU  $\bullet$   $\bullet$   $\bullet$

Açılan ekranda;

Planlanan Hedef bir önceki yılda sistem tarafından otomatik getirilmektedir.

Kullanıcılar aylar bazında oluşan verileri ait olduğu aya gireceklerdir.

**+Açıklama Ekle Butonu seçilerek ilgili göstergeye açıklama** yazılmalıdır. Açıklamaya esas teşkil edilen doküman var ise ve Veri Kanıt Dosyası eklenmesi zorunlu ise Veri Kanıt Dosyası **butonu** yardımıyla sisteme yüklenebilir.

(Yükleyeceğiniz Veri Kanıt Dosyası excel, word, pdf, jpeg, png, bmp dosya türlerinden farklı bir dosya türü olmamalıdır ve dosya boyutu en fazla 10 MB olmalıdır.)

Sağ üstte yer alan **Luistelenen maddeleri Excel'e aktar** butonu ile maddeler Excel ortamında çıktı veya dosya olarak alınabilir.

VERİ GİRİŞ VE ONAY İŞLEMLERİ 4

#### Aylar bazında giriş **EMaddeye Ait Birim Verileri** yapılırken sistem tarafından  $\overline{1}$ 2019 Yılı Planlanan Hedef doğru toplam işlemi Ocak Ayı Verisi 1 yapılabilmesi için veri gerçekleşmesi Sıfır (0) ise bu Subat Ayı Verisi 1 kutuya yazılacak, kutu boş  $\overline{2}$ Mart Ayı Verisi geçilmeyecektir.  $\overline{\mathbf{0}}$ Nisan Ayı Verisi Mayıs Ayı Verisi  $\overline{3}$  Veri girişi tamamlandıktan sonra  $\overline{3}$ Haziran Ayı Verisi Kaydet butonu ile veriler  $\overline{\mathbf{0}}$ **Temmuz Ayı Verisi** kaydedilir. Ağustos Ayı Verisi Eylül Ayı Verisi  $\overline{0}$ 2020 Yılı Planlanan Hedef **Yúklenmedi** Veri Kanıt Dosyası **Raya** Veri Giris Onay Durumu Onaylanmadı E Kaydet

VERİ YÖNETİM SİSTEMİ KULLANIM KILAVUZU  $\bullet$   $\bullet$   $\bullet$ 

Veri girişi kaydedildikten sonra verilerin onaylanması gerekmektedir, bu işlem birim üst yöneticisi tarafından Veri Giriş Onay Durumu Onaylandı seçilerek yapılır. (bkz. Tablo 1)

VERİ GİRİŞ VE ONAY İSLEMLERİ  $\cdot$  5

## VERİ YÖNETİM SİSTEMİ KULLANIM KILAVUZU  $\bullet\bullet\bullet$

## Tablo 1: Veri Girişi ve Girilen Veriyi Onaylama Yetkileri

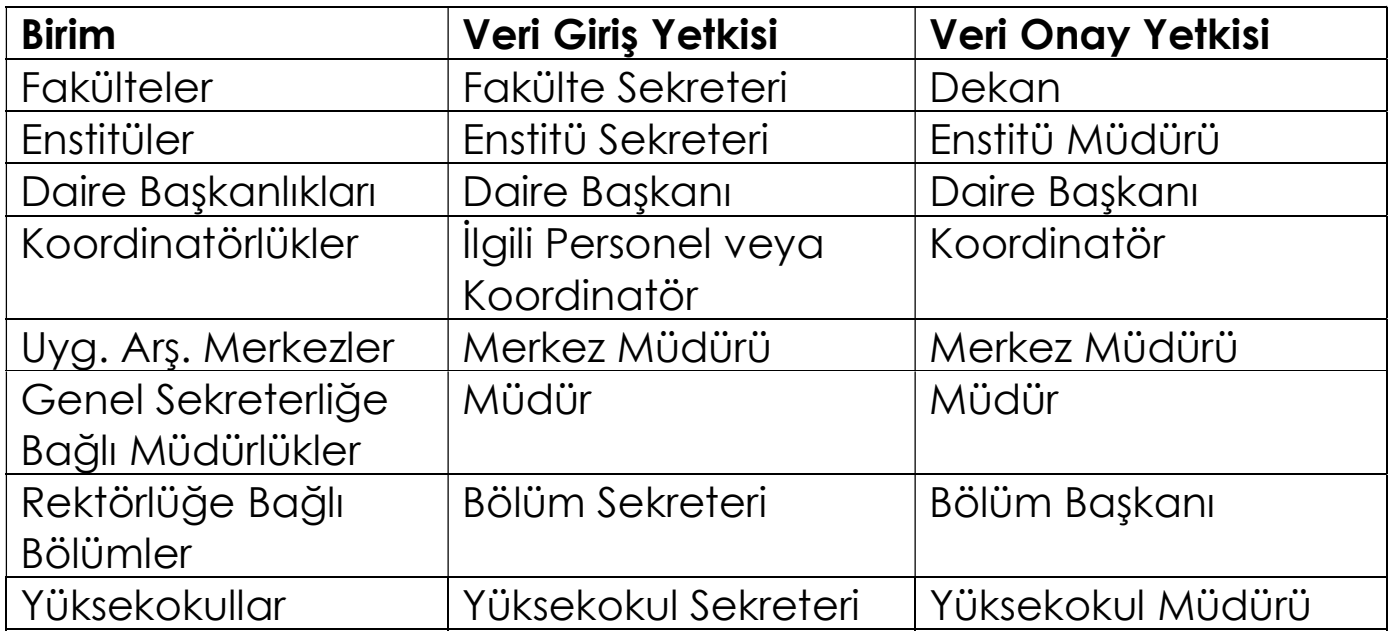

VERİ GİRİŞ VE ONAY İŞLEMLERİ  $\cdot$  6

#### VERİ YÖNETİM SİSTEMİ KULLANIM KILAVUZU  $\sim$   $\sim$   $\sim$

## VERİ GİRİŞ İŞLEMLERİNDE DİKKAT EDİLECEK HUSUSLAR

- Veri giriş ve onay işlemleri birim niteliğine göre aynı kişi tarafından yapılabilir.
- Veri girişi yapılırken ay bazında oluşan veri girilecek. Kümülatif toplam üzerinden gidilmeyecektir.
- Yüzde (%) olarak istenen değerler 0-100 aralığında rakamsal olarak girilecektir.

Otomasyon ile İlgili Görüş, Öneri ve Taleplerinizi

kalite@yildiz.edu.tr adresine iletebilirsiniz.

Veri Giriş İşlemleri ile İlgili Destek İçin;

- Bilgisayar İşletmeni Emrah Ş. YANARDAĞ: yanardag@yildiz.edu.tr
- Öğr. Gör. Recep BASAK : rbasak@yildiz.edu.tr
- Mali Hiz. Uzm. Yard. Can TAŞKIN: ctaskin@yildiz.edu.tr

VERİ GİRİŞ İŞLEMLERİNDE DİKKAT EDİLECEK HUSUSLAR 7